# **Nextra**

IPv6 Users Guide

Version 6.5

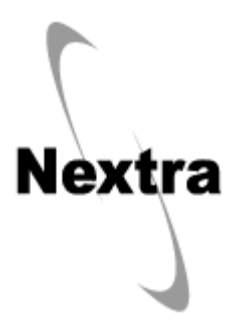

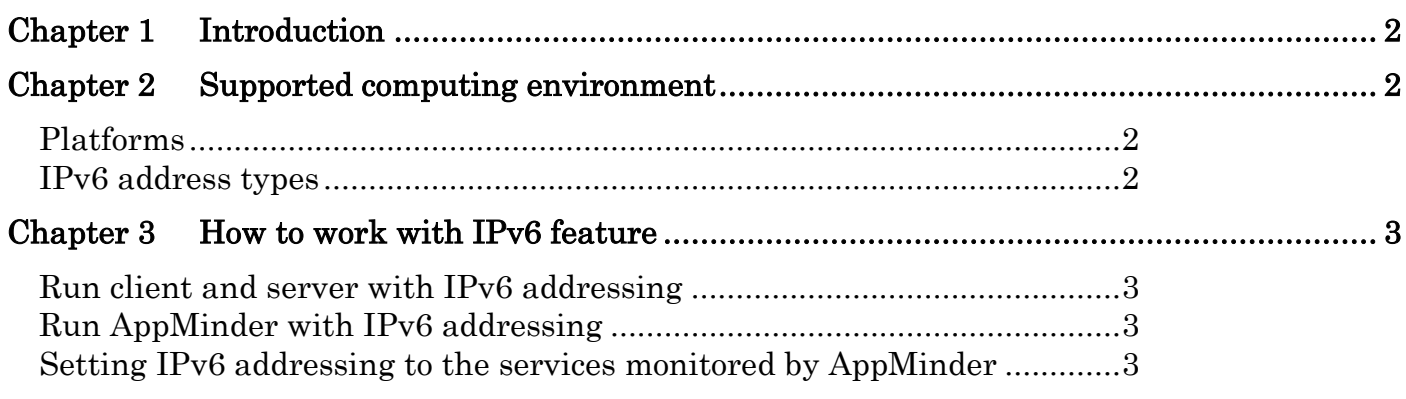

## <span id="page-2-0"></span>Tuning Guide Chapter 1 Introduction

Nextra now supports the IPv6 addressing. To make IPv6 work for Nextra, users just have to add a DCE IPV Nextra environment attribute with the assigned value equal to 6 in the environment file and no need to recompile Nextra modules.

# <span id="page-2-1"></span>Chapter 2 Supported computing environment

## <span id="page-2-2"></span>Platforms

### Windows

#### Client

Windows Vista or later platforms.

#### Server

Windows 2008 or later platforms.

### UNIX/Linux

IPv6 installed platforms.

# <span id="page-2-3"></span>IPv6 address types

### Link-local address

[IPv6 link-local addresses are a special scope of address which can be used only within the context of a](http://packetlife.net/blog/2011/apr/28/ipv6-link-local-addresses/)  [single layer two domain.](http://packetlife.net/blog/2011/apr/28/ipv6-link-local-addresses/)

### Global address

The scope of a global address is through the entire network. If we want to route over the network we use global address.

The following through Nextra environment files (.env).

#### Zone index

The zone index is used by the client as the routing interface to be used accessing to the peer on Linux.

- Zone index is to be added as a suffix to IPv6 address using '%' symbol between address and zone index. Example: fe80::941a:7990:6fa3:fe98%eth0.
- It is required to ping 6 local link on Linux.

On Windows there is no issue related to whether we specify zone index or not. But on Linux we specifically need to mention the zone index.

# <span id="page-3-0"></span>Chapter 3 How to work with IPv6 feature

### <span id="page-3-1"></span>Run client and server with IPv6 addressing

For IPv6, we have introduced a new environment file attribute called 'DCE\_IPV' which tells Nextra to use either IPv4 address type or to use IPv6 address one.

In order to make application IPv6 compatible, just include a 'DCE\_IPV=6'attribute in the environment file of the respective Nextra application.

```
server.env *
DCE BROKER=vm2008x64ni.9000
DCE<sup>IPV=6</sup>
   DEBUGLEVEL-NONE DEBUG
DCE
DCE_LOG=server.log
```
Reminder that you need the attribute entry in client and server environment file. Unnecessary to specify it in broker's one.

By default, if you do not specify 'DCE\_IPV' attribute, then Nextra supports IPv4 address type.

## <span id="page-3-2"></span>Run AppMinder with IPv6 addressing

AppMinder comprises Viewer, Monitor and Agent. In order to run Viewer and Monitor with IPv6 addressing, you need to specify a 'DCE\_IPV=6'attribute in the environment file.

For Agent, we introduced a new configuration attribute named AMAGNET\_DCE\_IPV, setting number 6 t to it as 'AMAGENT\_DCE\_IPV=6' so that Agent runs with IPv6 addressing.

### <span id="page-3-3"></span>Setting IPv6 addressing to the services monitored by AppMinder

Viewer now provides IPv6 check box so if you check it, the service will run with IPv6 addressing.

#### Tuning Guide

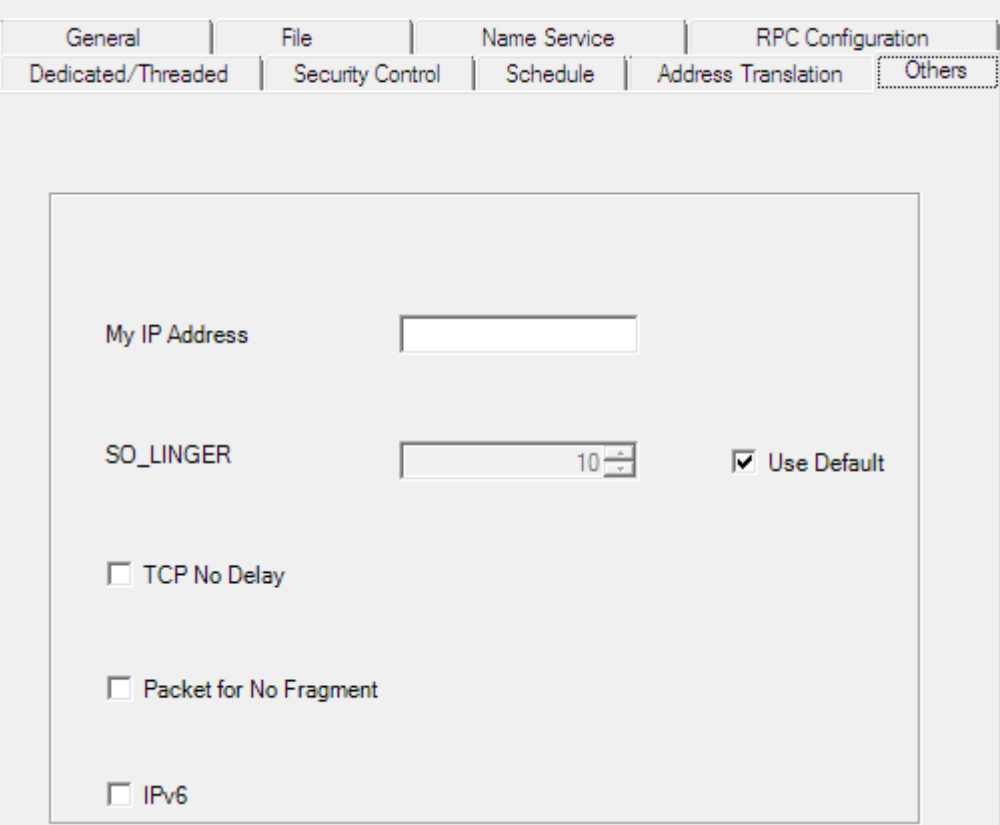

### **Nextra IPv6 Users Guide**

2015.1 1.08 v6.5 1st Edition 2011.09.14 1st Edition

Author: Inspire International Inc.

Copyright © 1998-2015 Inspire International Inc. Printed in Japan